#### **ZOOM TO SELECTION tool fails after using editing TABLES / Fallo en la Herramienta ZOOM A LA SELECCIÓN tras modificar tablas**

07/20/2012 09:38 AM - Abenchara Socorro

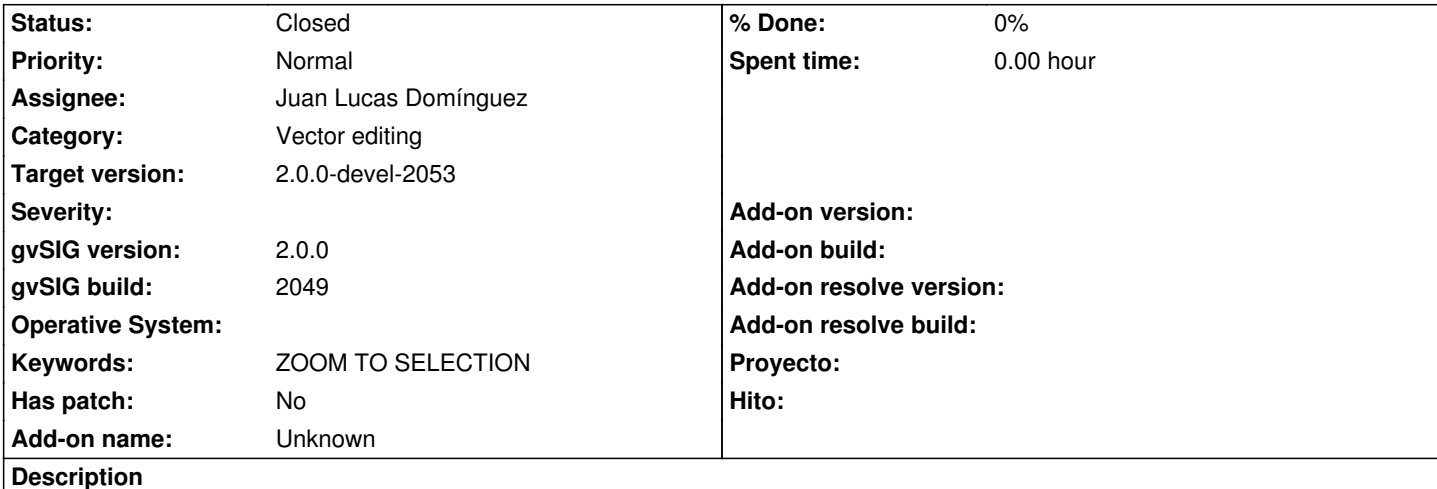

*ESP - Fallo en la Herramienta ZOOM A LA SELECCIÓN tras modificar tablas:*

Pasos:

- 1.- Abrir gvSIG
- 2.- Abrir VISTA NUEVA
- 3.- Abrir capa MunicipiosAndal.shp (http://downloads.gvsig.org/download/geodata/vector/SHP2D/)
- 4.- Comenzar Edición
- 5.- Abrir Tabla de Atributos
- 6.- Entro en Tabla/Modificar estruct[ura de tabla](http://downloads.gvsig.org/download/geodata/vector/SHP2D/)
- 7.- Inserto campo nuevo + aceptar
- 8.- Modifico cualquier campo de cualquier registro insertando valores o cambiando su valor original
- 9.- Selecciono cualquier registro excepto los editados
- 10.- Ejecuto la herramienta ZOOM A LA SELECCIÓN
- 11.- Obtenemos un error "Error no capturado por el usuario"

NO DA ERROR SI...

- 1.- Abrir gvSIG
- 2.- Abrir VISTA NUEVA
- 3.- Abrir capa MunicipiosAndal.shp (http://downloads.gvsig.org/download/geodata/vector/SHP2D/)
- 4.- Comenzar Edición
- 5.- Abrir Tabla de Atributos
- 6.- Entro en Tabla/Modificar estruct[ura de tabla](http://downloads.gvsig.org/download/geodata/vector/SHP2D/)
- 7.- Inserto campo nuevo + aceptar
- 8.- Modifico cualquier campo de cualquier registro insertando valores o cambiando su valor original
- 9.- Puedo hacer ZOOM A LA SELECCIÓN, pero solamente con el/los registros editados
- 10.- Si utilizo la herramienta Inviertir Selección y luego ejecuto ZOOM A LA SELECCIÓN, no dará error

Ocurre lo mismo con la herramienta MOVER ARRIBA LA SELECCIÓN (TICKET #882)

*ENG - ZOOM TO SELECTION tool fails after using editing TABLES:*

**Steps** 

1.- Open gvSIG

- 3.- Open layer municipiosAndal.shp (<u>http://downlo</u>
- 4.- Start Edition
- 5.- Open Attribute Table
- 6.- Menu "Table" go to "Manage Fiel[ds"](http://downloads.gvsig.org/download/geodata/vector/SHP2D/)
- 7.- Click on "New Field" and accept
- 8.- Modify any field of any record editing its original value or adding information in the new field/s
- 9.- click on any record not edited yet
- 10.- Click "ZOOM TO SELECTION" tool in menu "View/Navigation"
- 11.- Appears a window with a warning message "User error"

# THERE IS NO ERROR IF...

- 1.- Open gvSIG
- 2.- Open NEW VIEW
- 3.- Open layer municipiosAndal.shp (http://downloads.gvsig.org/download/geodata/vector/SHP2D/)
- 4.- Start Edition
- 5.- Open Attribute Table
- 6.- Menu "Table" go to "Manage Fiel[ds"](http://downloads.gvsig.org/download/geodata/vector/SHP2D/)
- 7.- Click on "New Field" and accept
- 8.- Modify any field of any record editing its original value or adding information in the new field/s
- 9.- I can make use of ZOOM TO SELECTION tool but only with the records I have modified
- 10.- If I click on INVERT SELECTION and then ZOOM TO SELECTION, there will be no error

Similar problems detected with the MOVE TO TOP tool (TICKET #882)

## **History**

## **#1 - 08/10/2012 11:25 AM - Manuel Madrid**

*- Target version set to 2.0.0-rc1*

# **#2 - 08/28/2012 11:15 AM - Juan Lucas Domínguez**

*- Assignee set to Juan Lucas Domínguez*

# **#3 - 09/05/2012 08:47 AM - Juan Lucas Domínguez**

*- Status changed from New to In progress*

### **#4 - 09/05/2012 10:39 AM - Juan Lucas Domínguez**

*- Status changed from In progress to Fixed*

#### gvsig-desktop:r38864

Ignoring request to load a field which does not exist in DBF file (assumed new field in editing mode)

# **#5 - 09/06/2012 12:30 PM - Joaquín del Cerro Murciano**

*- Target version changed from 2.0.0-rc1 to 2.0.0-devel-2053*

# **#6 - 09/24/2012 10:21 AM - Abenchara Socorro**

*- Status changed from Fixed to Closed*

Cerrado en gvSIG build 2053.

Closed in gvSIG build 2053.